# METROID PRIME™: BLAST BALL

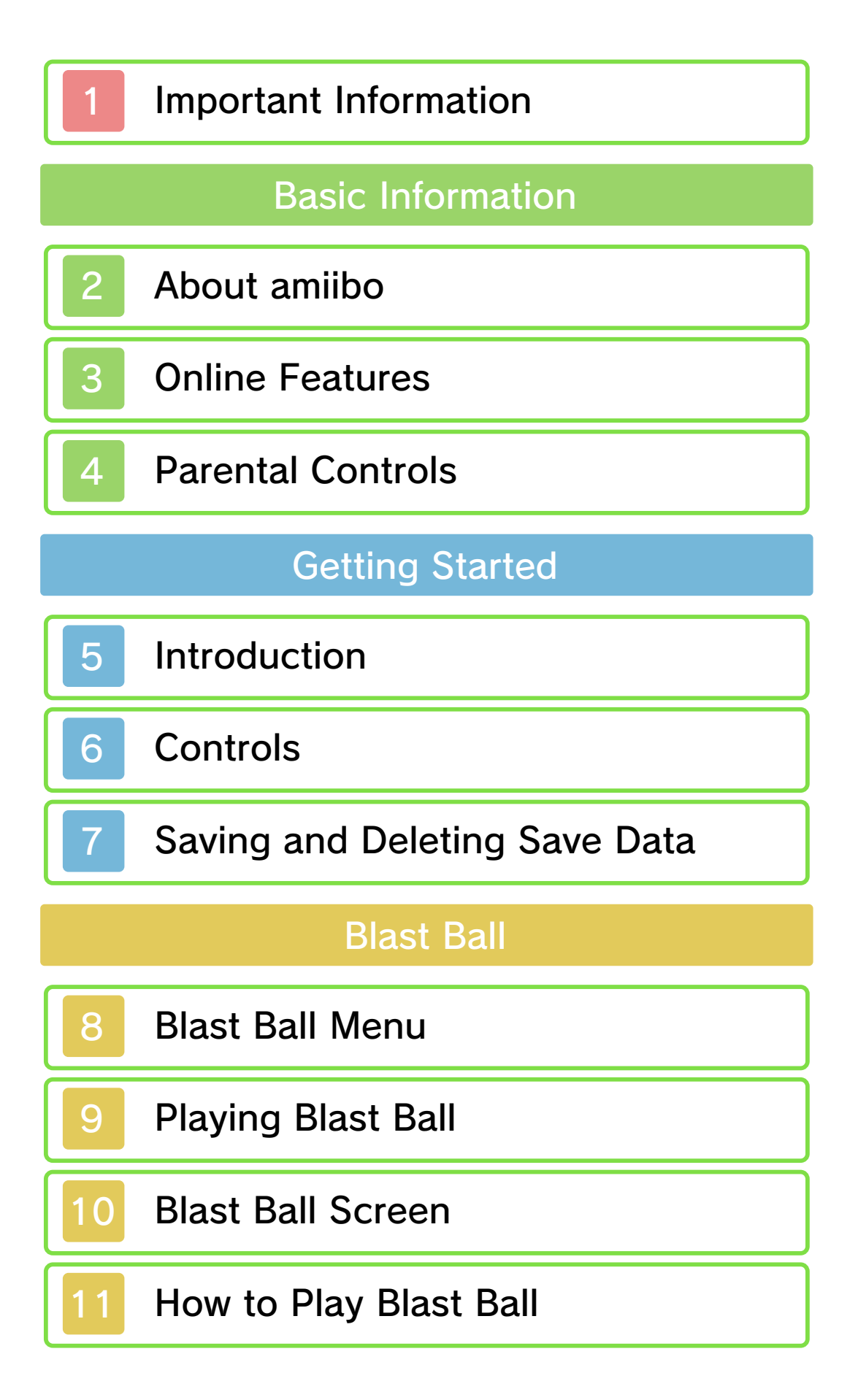

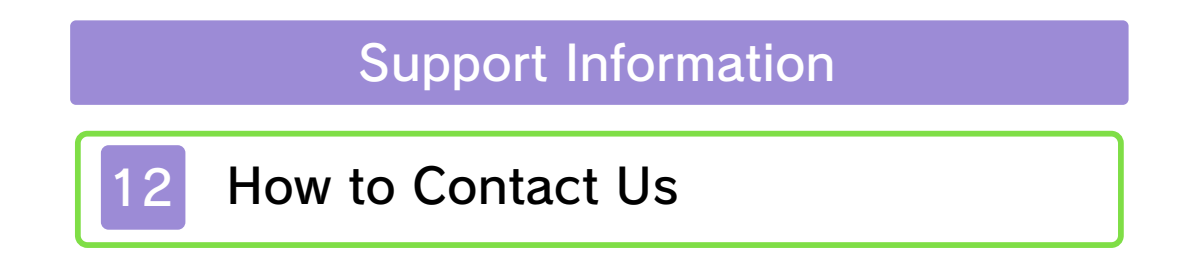

### 1 Important Information

Please read this manual carefully before using this software. If the software is to be used by young children, the manual should be read and explained to them by an adult.

- $\blacklozenge$  Unless stated otherwise, any references to "Nintendo 3DS" in this manual apply to all systems in the Nintendo 3DS™ family.
- $\blacklozenge$  When playing on a Nintendo 2DS™ system, features which require closing the Nintendo 3DS system can be simulated by using the sleep switch.

### A IMPORTANT

Important information about your health and safety is available in the Health and Safety Information application on the HOME Menu. You should also thoroughly read the Operations Manual, especially the "Health and Safety Information" section, before using Nintendo 3DS software.

#### Language Selection

The in-game language depends on the one that is set on the system. This title supports five different languages: English, German, French, Spanish and Italian. If your Nintendo 3DS system language is set to one of these, the

same language will be displayed in the software. If your Nintendo 3DS system is set to another language, the in-game default language will be English.

For instructions about how to change the system language, please refer to the System Settings electronic manual.

#### Advisories

This software (including any digital content or documentation you download or use in connection with this software) is licensed by Nintendo only for personal and non-commercial use on your Nintendo 3DS system. Your use of any network services of this software is subject to the Nintendo 3DS Service User Agreement and Privacy Policy, which includes the Nintendo 3DS Code of Conduct.

Unauthorised reproduction or use is prohibited.

This software contains copy protection technology to prevent reproduction and copying of content.

Your Nintendo 3DS system and software are not designed for use with any existing or future unauthorised technical modification of the hardware or software or the use of any unauthorised device in connection with your Nintendo 3DS

system.

After the Nintendo 3DS system or any software is updated, any existing or future unauthorised technical modification of the hardware or software of your Nintendo 3DS system, or the use of any unauthorised device in connection with your Nintendo 3DS system, may render your Nintendo 3DS system permanently unplayable. Content deriving from the unauthorised technical modification of the hardware or software of your Nintendo 3DS system may be removed.

This software, instruction manual and other written materials accompanying the software are protected by domestic and international intellectual property laws.

©2016 Nintendo Co., Ltd.

Trademarks are property of their respective owners. Nintendo 3DS is a trademark of Nintendo.

Powered by Wwise Powered by  $© 2006 - 2016$ Wwise<sup>®</sup> Audiokinetic Inc. All rights reserved.

CTR-N-JA5P-00

## 2 About amiibo

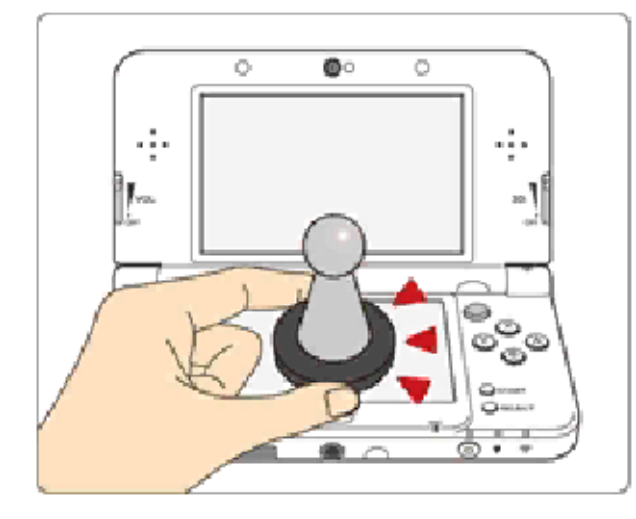

This software supports **:amiibo:** . You can use compatible amiibo™ accessories by touching them to the Touch Screen of a New Nintendo 3DS/New Nintendo 3DS XL system.

Your amiibo aren't just for show. You can use NFC (near-field communication) to connect them to compatible software and play with them in the game.

For more information, visit:

- amiibo.nintendo.eu (Europe)

- amiibo.nintendo.com.au (Australia/ New Zealand)

- $\triangle$  An amiibo can be read by multiple compatible software titles.
- $\blacklozenge$  If the data on your amiibo becomes corrupted and cannot be restored, go to the HOME Menu ⇒ <del>•</del> ⇒ amiibo Settings and reset the data.

2DS system. with a Nintendo 3DS/3DS XL/ Writer is required to use amiibo The Nintendo 3DS NFC Reader/

# IMPORTANT

A light touch on the Touch Screen is enough for the system to detect your amiibo. Do not press the amiibo into the screen or forcefully drag it across the screen.

This software allows you to connect to the internet to compete in Blast Ball games (p. 9). It also allows you to download software from the Nintendo eShop (p. 8).

 $\blacklozenge$  For information about connecting your Nintendo 3DS system to the internet, refer to the Operations Manual.

Network™. This software supports Nintendo

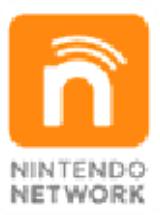

content and much more! world, download new add-on with others players all over the service which allows you to play Nintendo Network is an online

### Online Precautions

**O** If you post, send or otherwise make available any information or content through wireless communication please make sure not to include any information that can be used to identify you personally, such as your name, email address, your address or your telephone number, as others may be allowed to see such information and content. In particular, when choosing a user

name or nickname for your Mii™ characters, please do not use your real name as others may be able to view your user name and the nicknames of your Mii characters when using wireless communication.

- Friend codes are a part of a system that allows you to establish a friendship with other users, so that you can play, communicate and interact with people you know. If you exchange friend codes with strangers, there is a risk that you could receive information or messages with offensive language or inappropriate content and that strangers may see information about you that you do not want strangers to see. We therefore recommend that you do not give your friend codes to people you don't know.
- Do not engage in harmful, illegal, offensive or otherwise inappropriate activity that might cause problems for other users. In particular, do not post, send or otherwise make available any information or content that threatens, abuses or harasses other persons, infringes on the rights of others (such as copyrights, portrait rights, privacy rights, rights of publicity or trademarks) or that may make other people feel uncomfortable.

In particular, when sending, posting or making available photos, images or videos displaying other people, make sure to obtain their permission beforehand. If inappropriate conduct is reported or confirmed, you may be subject to penalties such as being banned from the Nintendo 3DS Services.

● Please note that Nintendo servers may become temporarily unavailable without prior notice due to maintenance following any problems, and online services for certain software may be discontinued.

You can use the following Parental Controls to restrict certain features of this software.

 $\triangle$  For more information about Parental Controls, refer to the Operations Manual.

● Online Interaction Restricts online interactions with other players.

● Nintendo 3DS Shopping Services Restricts the purchase of downloadable content.

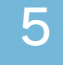

### 5 Introduction

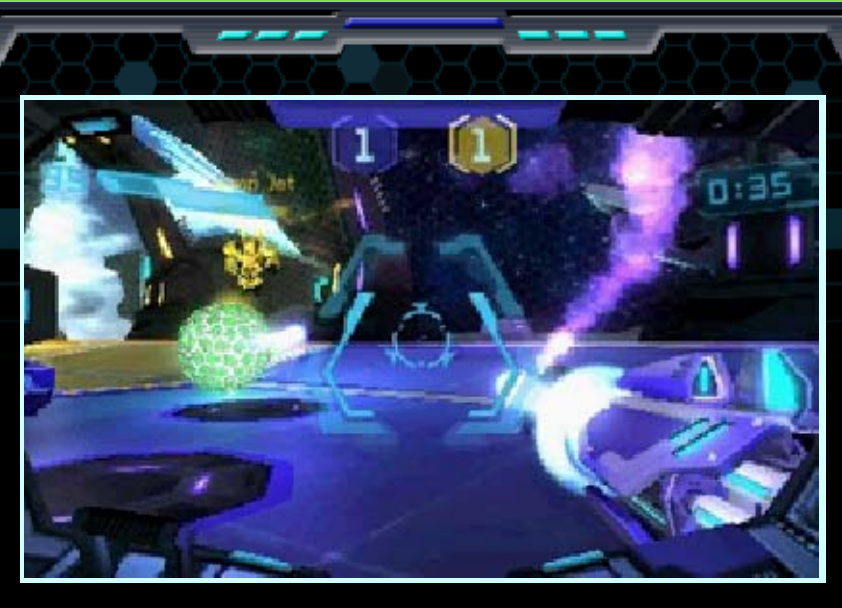

This is a futuristic sport in which players score points by shooting a giant ball into the opponents' goal. Each player pilots a mechanised suit called a "Mech". Matches are 3 against 3.

There are two control configurations, and you can change between them on the Controls menu (p. 8). Controls that only apply to CONFIG B are in yellow.

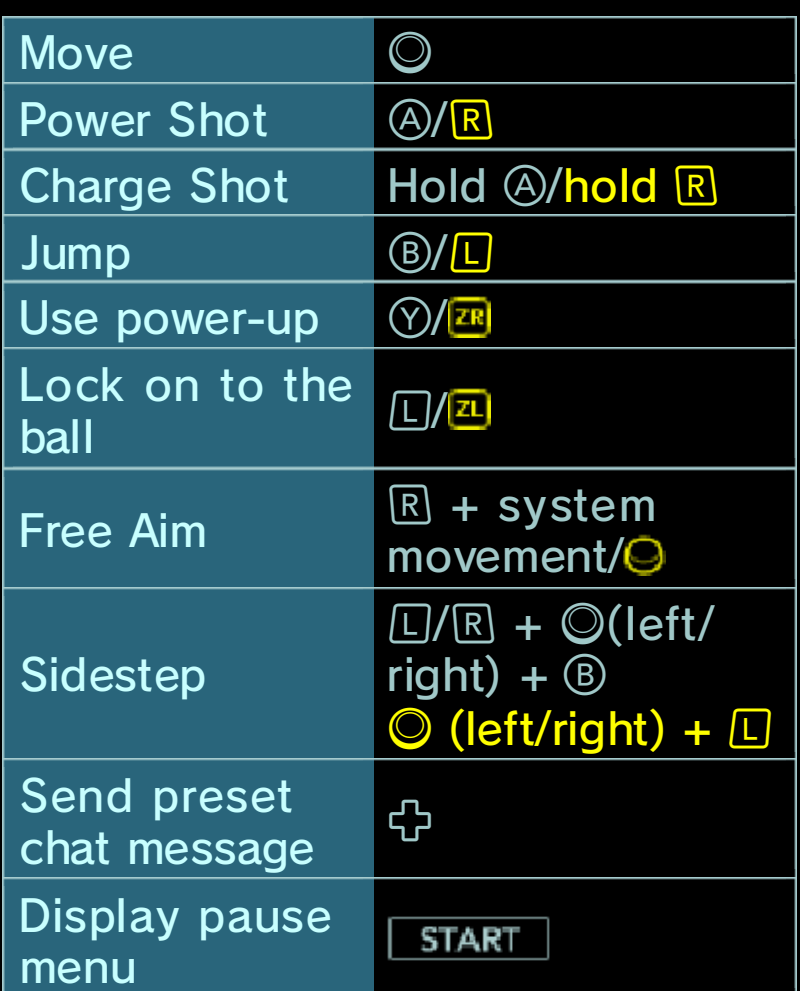

Nintendo 3DS XL. the New Nintendo 3DS and New configuration is only available on the game. This control  $\mathbb{Z}/\mathbb{Z}$  and  $\Theta$  can be used during If CONFIG B has been selected,

Nintendo 3DS. Circle Pad Pro and the New  $\boxed{\mathbb{Z}^n}$  and  $\boxed{\Box}/\boxed{\mathbb{R}}$  is different on the be used. The placement of  $\overline{2}$ / Pro, 2/<sub>28</sub>/Right Circle Pad can ♦ When using the Circle Pad

## About Motion Controls

weapon. your system around to aim your Hold R (CONFIG A) and move

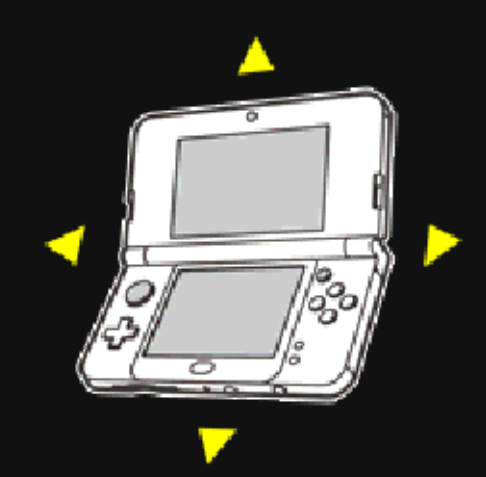

objects. the product or damage to nearby could lead to injuries, damage to with excessive force, as this hands. Do not move the system the system firmly with both room before playing, and hold Make sure you have enough Nintendo 3DS system around. may have to move the When using this software, you

### Circle Pad Pro Calibration

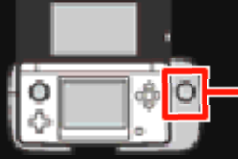

Right Circle Pad

calibrate the accessory. the instructions below to without being touched, follow sending signals to the software responding correctly, or it is If the Right Circle Pad is not

### ● Calibration

- "Options". "CONFIG B" and then pause menu, select "Controls" 1. On the Blast Ball menu or the
- Right Circle Pad. instructions to calibrate the 2. Follow the on-screen
- System Settings. Pad can be carried out in the Nintendo 3DS system's Circle ♦ Calibration of the

mode, press  $|\overline{x}|/|\overline{x}|\overline{x}|$ . standby mode. To end standby for five minutes, it will enter If the Circle Pad Pro is not used

please refer to the accessory's and use of the Circle Pad Pro, For detailed information on setup instruction booklet. This accessory is not necessary if you are using a New Nintendo 3DS/3DS XL system.

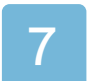

# Saving and Deleting Save Data

## Saving Data

Your progress is saved automatically at the end of a match.

### Deleting Data

It is possible to delete all data by holding  $\circledA + \circledB + \circledA + \circledD$  when launching the game. This can be done between when the Nintendo 3DS logo disappears and when the game's title screen is displayed.

#### ♦ Deleted data cannot be restored, so be careful.

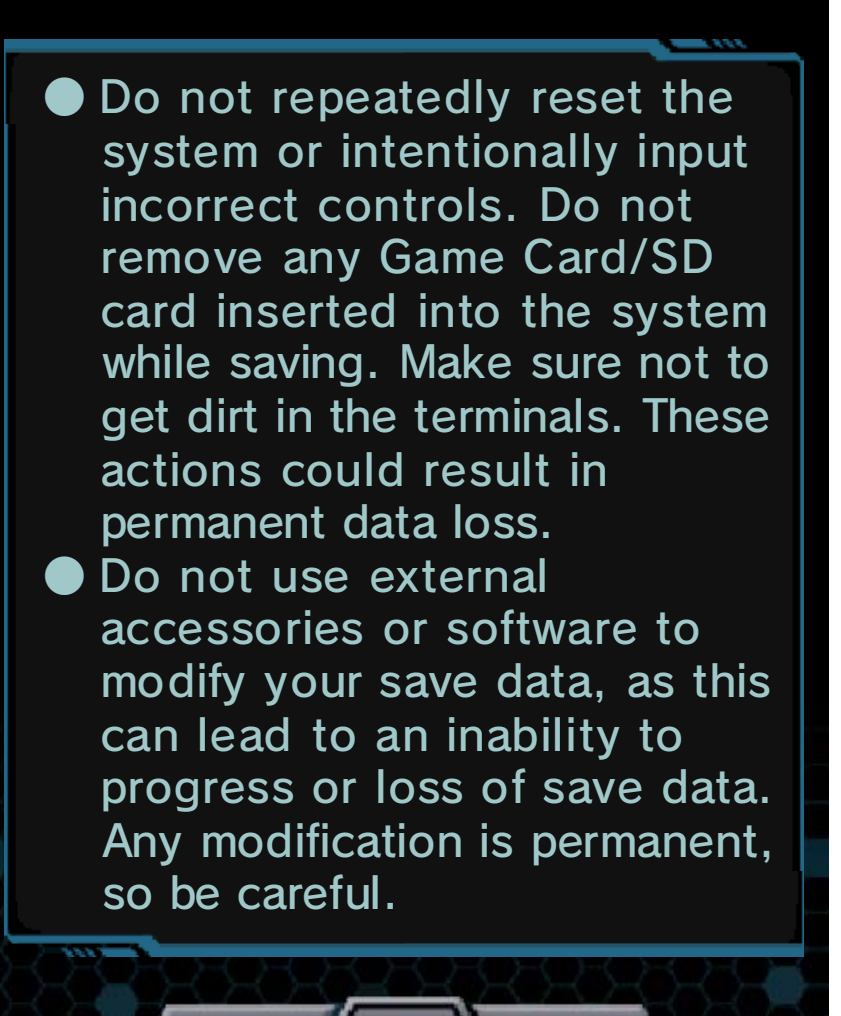

### 8 Blast Ball Menu

When you play Blast Ball for the first time, you can choose to play a practice match. Selecting "Practice"

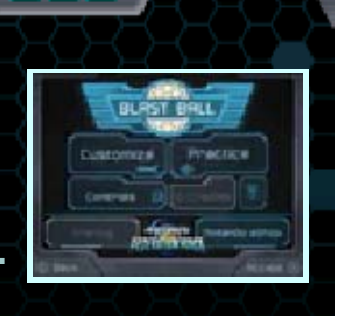

and then finishing the practice match or selecting "No practice" will take you to the Blast Ball menu, where the following options are available:

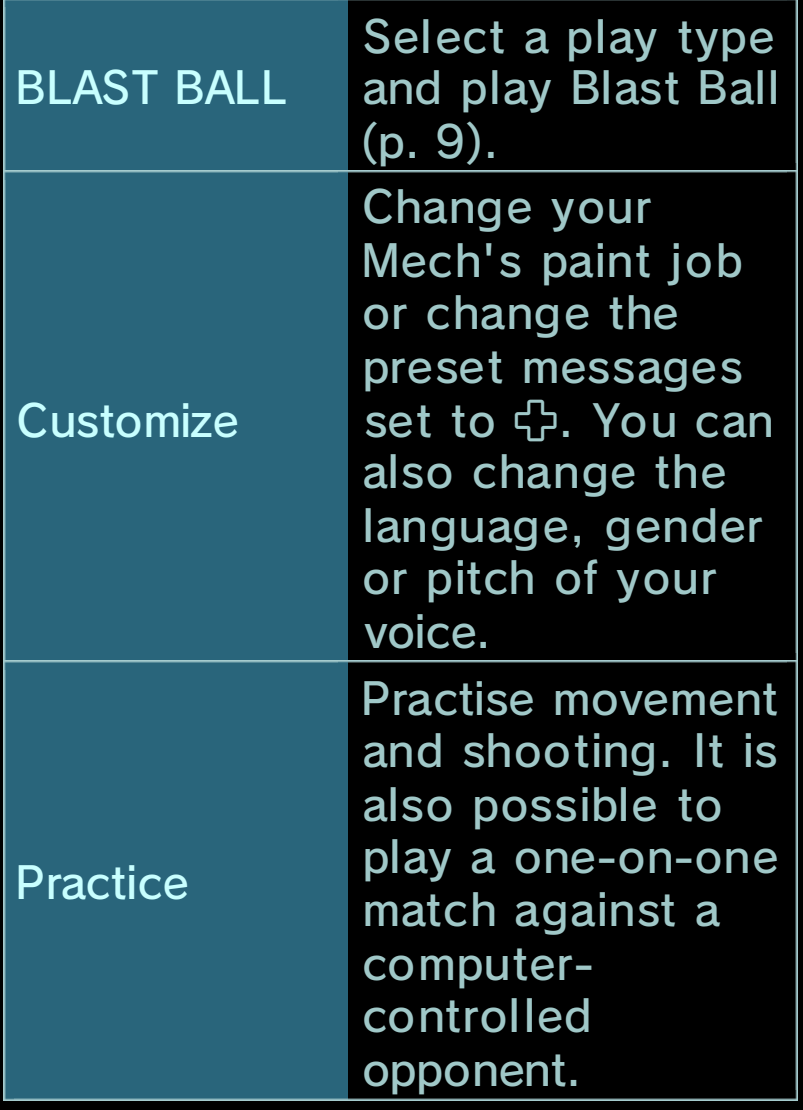

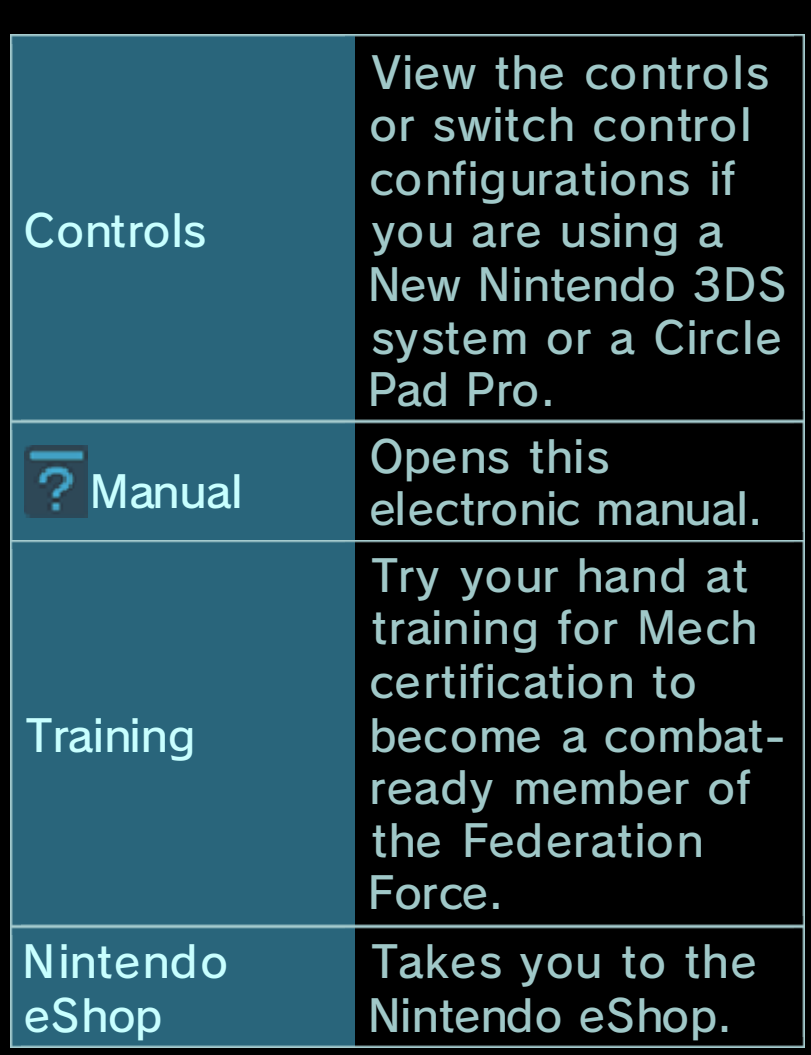

# About amiibo

using a compatible amiibo. the paint job menu and then by selecting the amiibo icon from You can unlock special paint jobs

### 9 Playing Blast Ball

### Choose a Play Type

There are four different ways to play Blast Ball.

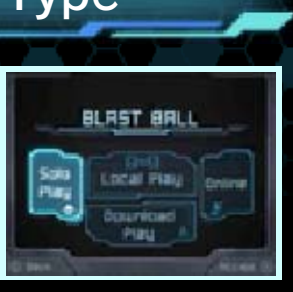

# Solo Play

Select "Solo Play" to play Blast Ball on your own. Your teammates and opponents will all be computer controlled.

# ★Local Play 跑

Up to six players can play Blast Ball together via Local Play. Each player needs their own Nintendo 3DS system and a copy of this software.

#### ● You Will Need:

One Nintendo 3DS system per player (max. 6)

One copy of the software per player (max. 6)

#### ● How to Play

To host a match, select "Create", choose the desired settings, and then select "OK". When all players have joined and selected their team, press  $\otimes$  to start. Players join a match by selecting the name of the host.

# ★ Online (Internet) ®

Select "Online" to connect to the internet and play Blast Ball online with other players.

# **A** Download Play <sup>(1)</sup>

Selecting Download Play lets up to six players play a Blast Ball match with just one copy of this software.

### ● You Will Need:

One Nintendo 3DS system per player (max. 6)

One copy of the software

### ● How to Play

Sending Data

- 1. Press @ or select "Create", choose the desired settings, and then select "OK".
- 2. When the other players' names appear, select "Upload" to begin. Receiving Data
- 1. On the HOME Menu, select the Download Play icon, then touch "Open".
- 2. Select the Nintendo 3DS logo.
- 3. Select this software from the list.
	- ♦ You may need to perform a system update. Follow the onscreen instructions to begin the update.

If you receive a message during the system update that the connection was unsuccessful, carry out the system update

### from the System Settings application.

## **Settings**

Ball: available in Blast settings are The following

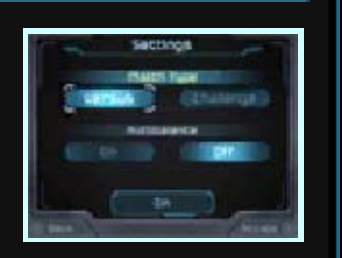

# ● Match Type

controlled teams. challenge against five computersingle-elimination-tournament teams, while Challenge is a Versus is a match between two

## ● Autobalance

Autobalance is off. can select their own team when evenly-matched teams. Players are automatically divided into When Autobalance is on, players

in Versus matches. ♦ Autobalance can only be used

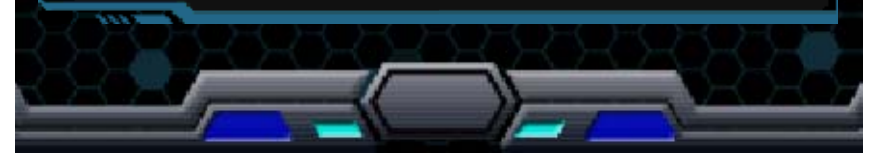

### 10 Blast Ball Screen

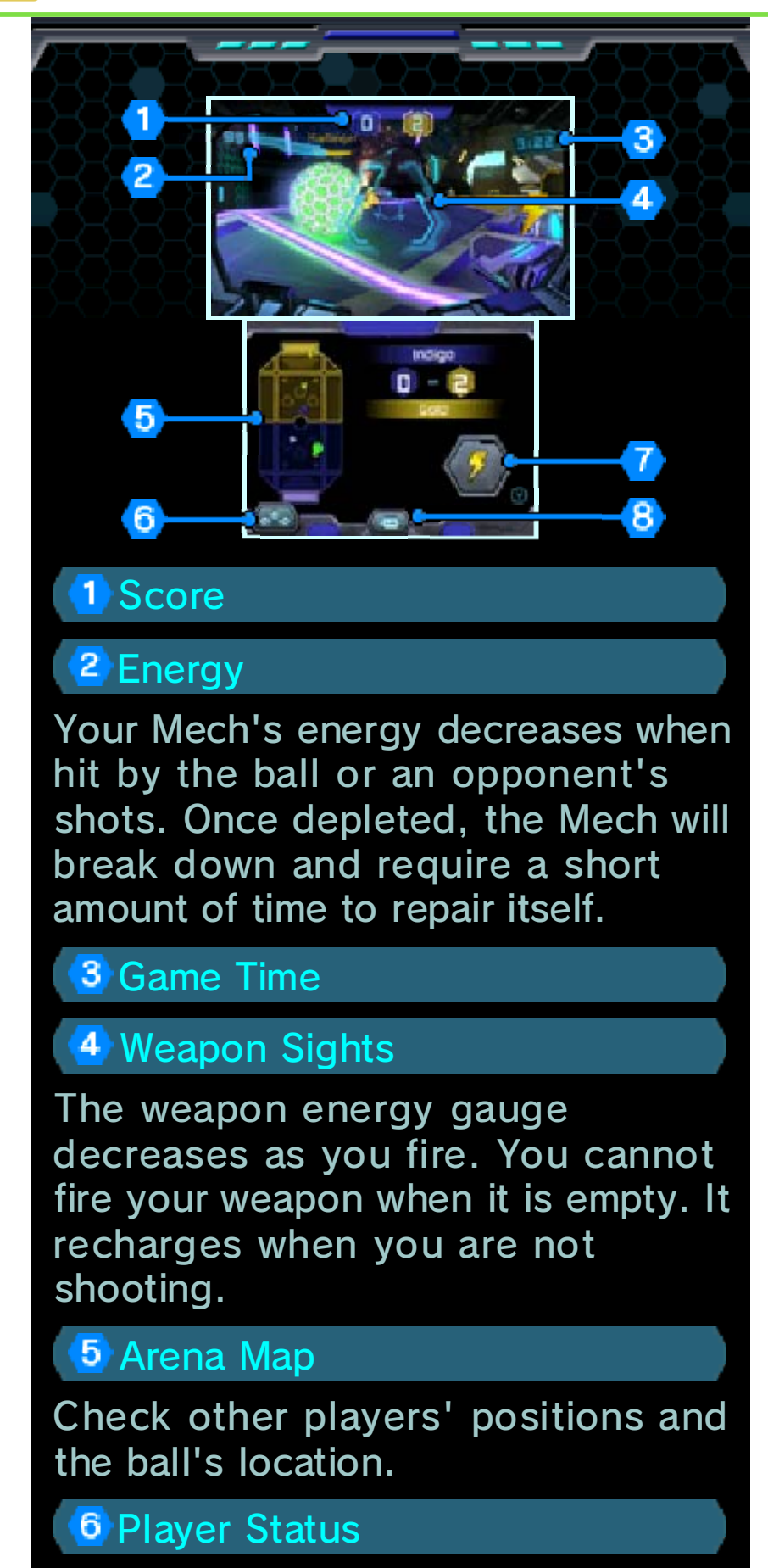

Check the names of the players on each team.

## Power-ups (p. 11)

Press  $\circledcirc$  or touch a power-up on the Touch Screen to use it.

# 8 Chat Messaging

Displays all of the chat messages that you can send, including those assigned to *다* for quick communication.

### Pause Menu

Press | START | to display the pause menu, which contains the Game Time and the following options:

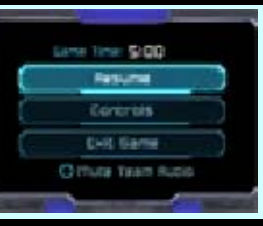

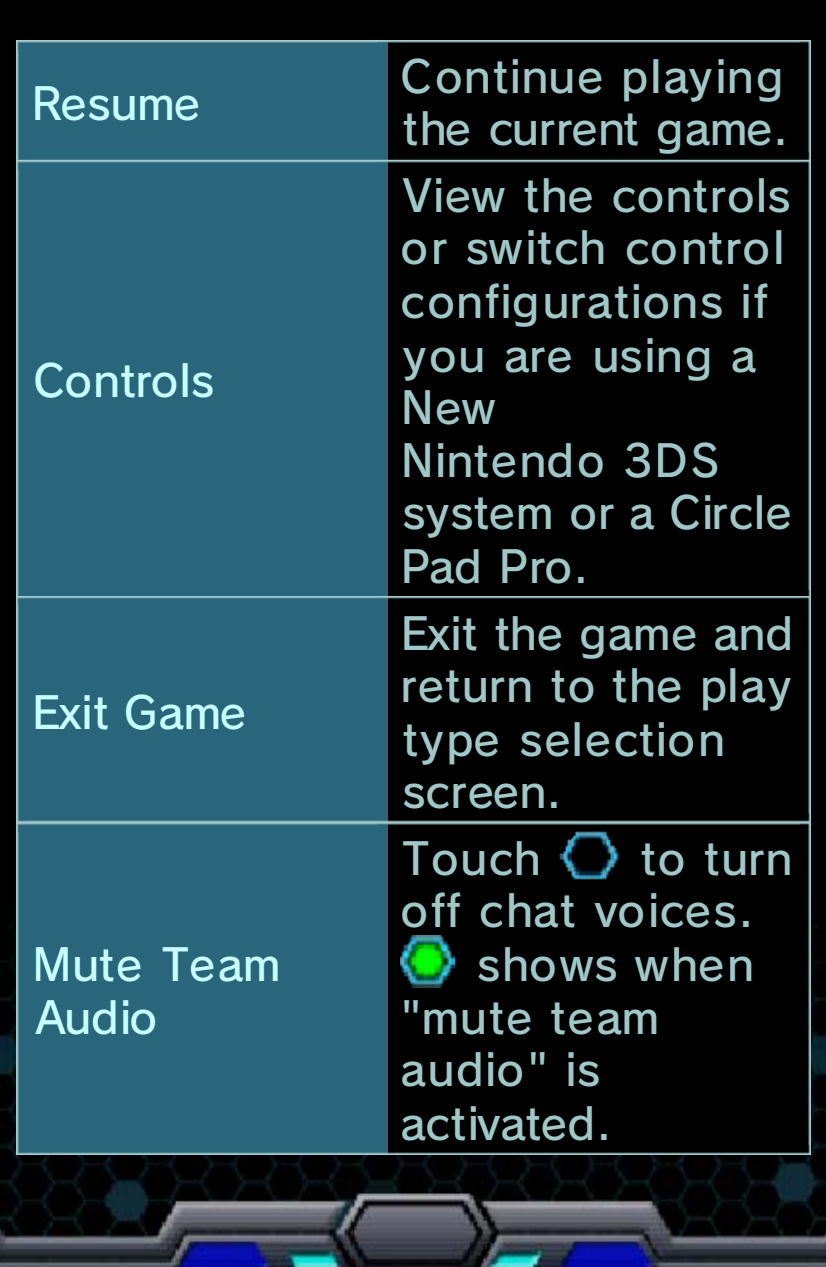

# 11 How to Play Blast Ball

#### Rules

Shoot the ball to move it around the arena, and into the goal to score a point. The first team to score three points or the one with most points when the time runs out is the winner. The game enters one minute of sudden death if the score is tied when the time runs out. The first team to score is the winner. If neither team can score a point, the match is declared a draw.

◆ A draw in Challenge Mode will cause you to lose the challenge.

# **A** About Power-ups

Power-ups can be picked up after the ball has been shot a number of times. Once a power-up has been collected, press  $\heartsuit$  or touch the power-up on the Touch Screen to use it.

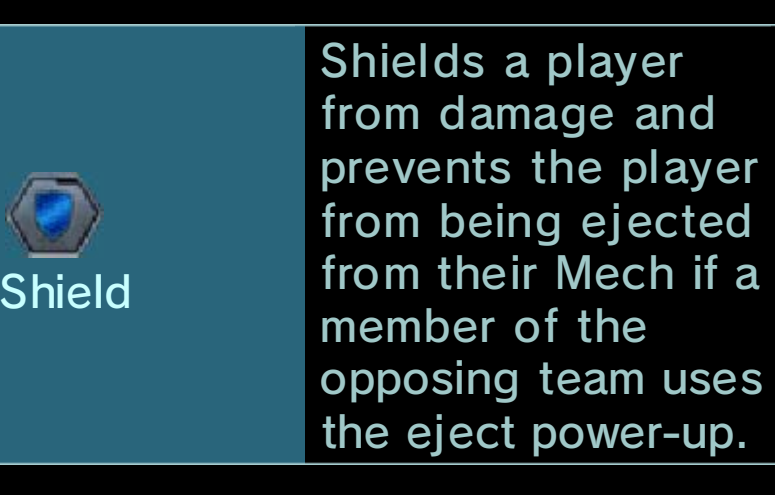

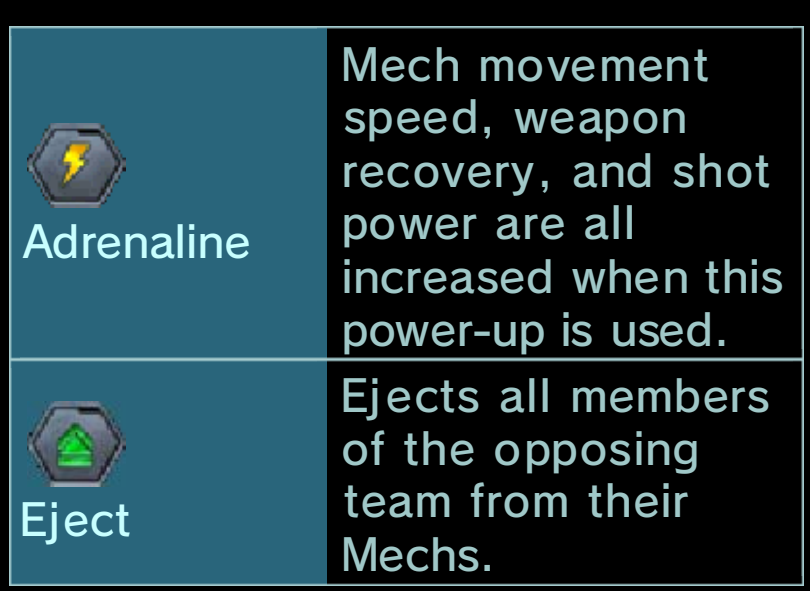

## **Repair Capsules**

Pick up Repair Capsules to restore energy.

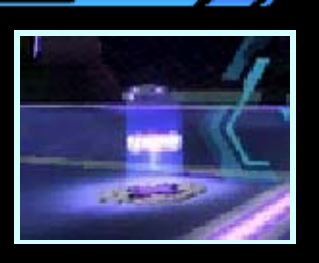

# **术 The Ball**

A new ball appears after a goal is scored. In rare cases, a special ball is used.

#### Results Screen

The Results screen shows each player's achievements at the end of a match.

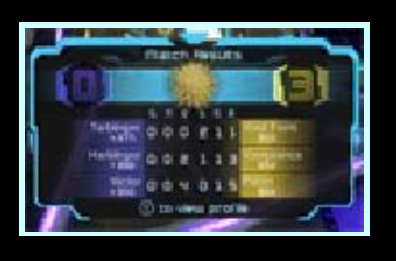

Select "New match" to play again or "Exit" to end the match and return to the Blast Ball menu. "New match" can only be selected when you are playing in Versus mode.

# 12 How to Contact Us

For product information, please visit the Nintendo website at: www.nintendo.com/countryselector

For technical support and troubleshooting, please refer to the Operations Manual for your Nintendo 3DS system or visit: support.nintendo.com